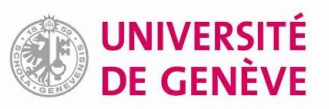

## **Paramétrer l'OpenURL de swisscovery dans Zotero**

Le paramétrage de l'OpenURL de swisscovery dans Zotero permet, en tout temps, à partir d'une référence de votre bibliothèque Zotero, de lancer une recherche dans swisscovery pour vérifier la disponibilité du document, à la BUNIGE ou dans les autres bibliothèques SLSP et, le cas échéant, de demander l'obtention d'un article ou chapitre au format numérique.

## **Paramétrage initial à faire dans Zotero**

- **1.** Dans Zotero, aller dans les *Préférences*<sup>1</sup> et sélectionner l'onglet *Avancées*, puis *Générales.*
- **2.** Dans le bloc *OpenURL*, sélectionner dans le menu déroulant *Europe* → *Switzerland* → *Geneva, University* :

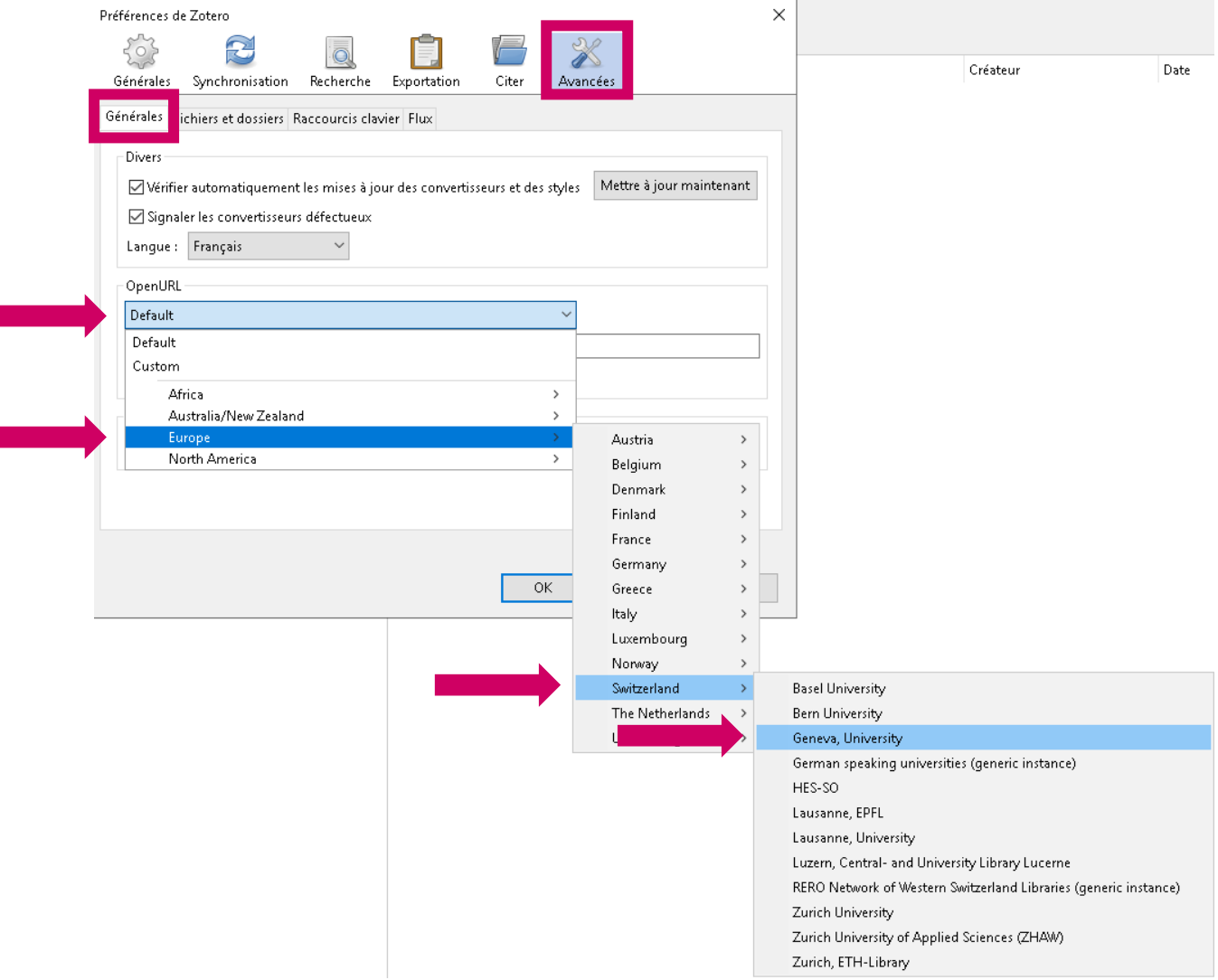

**3.** Cliquer sur *OK* pour enregistrer la modification.

 $\overline{a}$ <sup>1</sup> *Edition* > *Préférences* sur Windows, *Zotero* > *Préférences* sur Mac

## **Utilisation de l'OpenURL**

- **4.** Sélectionner une référence dans sa bibliothèque Zotero.
- **5.** Cliquer sur la flèche verte *Localiser* (en haut à droite) , puis sur *Recherche dans la bibliothèque*.

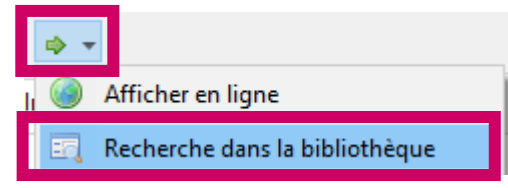

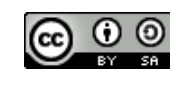

Bibliothèque de l'Université de Genève, 2021 Ce document est sous licence Creative Commons Attribution –<br>Partage dans les mêmes conditions 4.0 International<br><u>https://creativecommons.org/licenses/by-sa/4.0/</u>